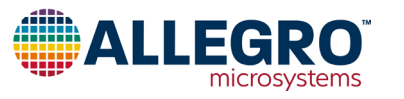

# **Microcontroller-Based Linearization of Angular Sensor ICs**

By Dominik Geisler, Allegro MicroSystems

## **Introduction**

Magnetic angle sensors are often a good choice for fast, reliable, contactless measurement of the angular position of a system, especially in dirty environments where optical encoders may not be a good fit.

Allegro MicroSystems offers a wide range of angular sensor ICs [1] for different applications. These sensor ICs can measure the angle of diametrically magnetized encoder magnets in a side-shaft or end-of-shaft setup, as shown in [Figure 1](#page-0-0).

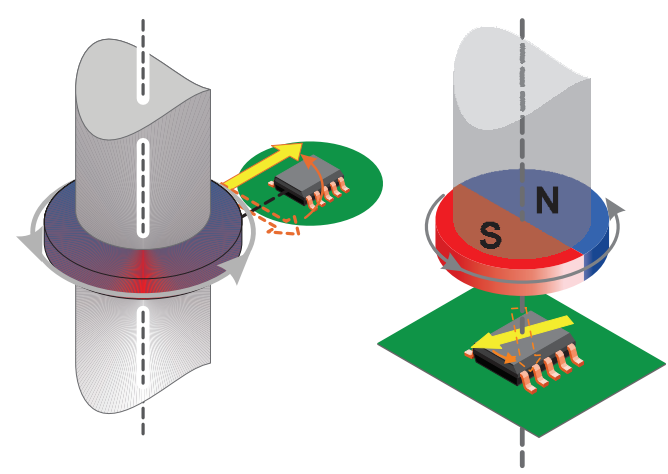

## <span id="page-0-0"></span>**Figure 1: Side-shaft measurement angle (left) and end-of-shaft angle measurement (right)**

### **Measurement Errors**

All Allegro angle sensor ICs are calibrated at final test in the factory using a homogenous magnetic field. This is done to minimize the native error of the sensor. However, especially in side-shaft applications, the magnetic field angle at the sensor transducer is not identical to the mechanical angle of the shaft that is to be measured. The main contributor to this difference is the shape of the magnetic field emitted from the encoder magnet.

Other sources of mismatch between mechanical and magnetic field angle are magnet misalignment, magnet imperfections, remaining sensor inaccuracy and drift, and the presence of ferromagnetic materials.

It can be concluded that all systems, and especially sideshaft-systems, suffer from a mismatch between the encoder angle and the measured angle. A typical transfer curve for a side-shaft application can be seen in [Figure 2.](#page-0-1)

[1] Allegro Angle Position Sensor ICs, [https://www.allegromicro.com/en/Products/Magnetic-](https://www.allegromicro.com/en/Products/Magnetic-Linear-And-Angular-Position-Sensor-ICs/Angular-Position-Sensor-ICs.aspx)[Linear-And-Angular-Position-Sensor-ICs/Angular-Position-Sensor-ICs.aspx](https://www.allegromicro.com/en/Products/Magnetic-Linear-And-Angular-Position-Sensor-ICs/Angular-Position-Sensor-ICs.aspx)

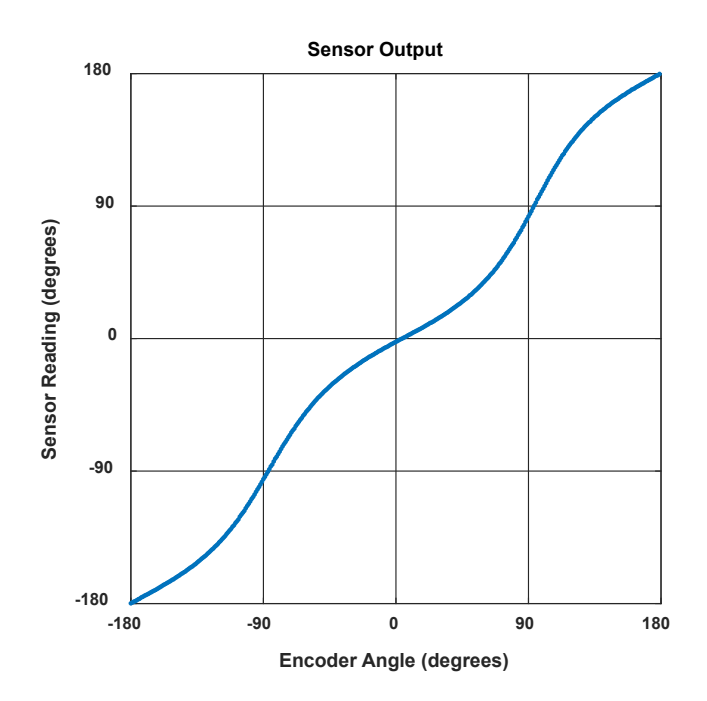

### <span id="page-0-1"></span>**Figure 2: Simulated sensor reading vs. encoder angle in a side-shaft setup**

These measurement errors are called nonlinearities and can be compensated through a process called linearization.

### **Linearization**

Some Allegro sensor ICs, such as the A1335, the AAS33001, and the AAS33051 have embedded logic that allows for the linearization of input data. However, other sensor ICs, such as the A1330, A1333, A1337, A1338, or A1339, do not have this functionality on chip. In cases where a sensor IC without the built-in functionality to linearize the data is used, external linearization using a microcontroller may be required to achieve the required accuracy in a particular application.

This application note will:

- Explain the fundamentals of linearization
- Show how to process real measured data to calculate correction data
- Detail three ways of storing the correction data
- Detail how to apply the correction
- Compare the accuracy of the proposed methods

## **Definitions**

## **Encoder Angle**

The angle reported by an accurate, high-resolution external encoder.

## **Sensor Angle**

The angle reported by the angle sensor IC.

## **Angle Error**

Angle error is the difference between the actual position of the magnet and the position of the magnet as measured by the angle sensor IC. This is calculated by subtracting the encoder angle from the sensor angle:

$$
error = (\alpha\_sensor - \alpha\_encoder).
$$

However, if the sensor angle is  $359^{\circ}$  and the encoder angle is  $0^{\circ}$ , the error should be  $-1^{\circ}$  and not  $+359^{\circ}$ . To wrap around any error outside of  $\pm 180^\circ$ , the modulo operator can be used:

*error* =  $\text{mod}[(\alpha \ \text{sensor} - \alpha \ \text{encoder}) + 180,360] - 180$ .

A sample plot of the angle error in a side-shaft application is given in [Figure 3.](#page-1-0)

## **Maximum Absolute Angle Error**

The maximum absolute angle error is the largest absolute difference between the actual position of the magnet and the position of the magnet as measured by the angle sensor IC over a full rotation. In [Figure 3](#page-1-0), the maximum angle error is 21.46°, measured at an encoder angle of 56°.

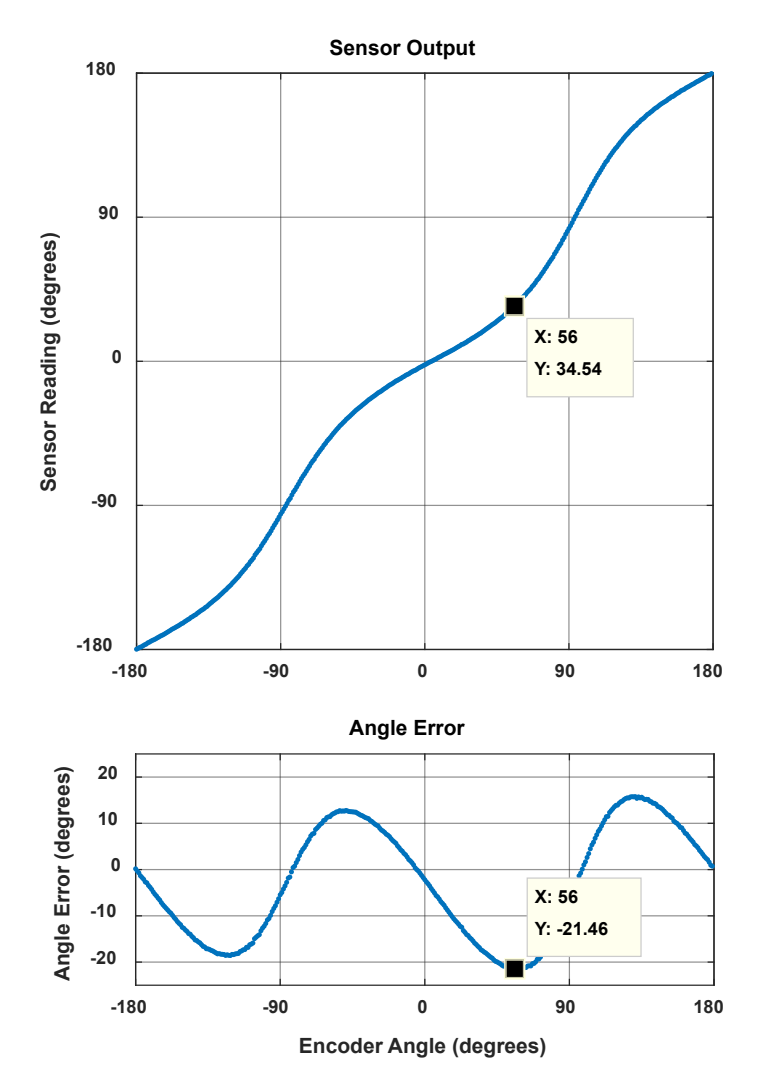

<span id="page-1-0"></span>**Figure 3: Angle error compared to sensor output plot**

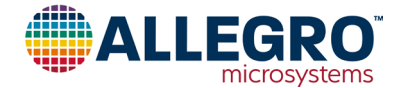

## **Goal of Linearization**

The goal of linearization is to determine, store, and apply a function that minimizes the measured sensor angle error as compared to the encoder angle value. This minimizes the difference between measured sensor angle and actual encoder angle.

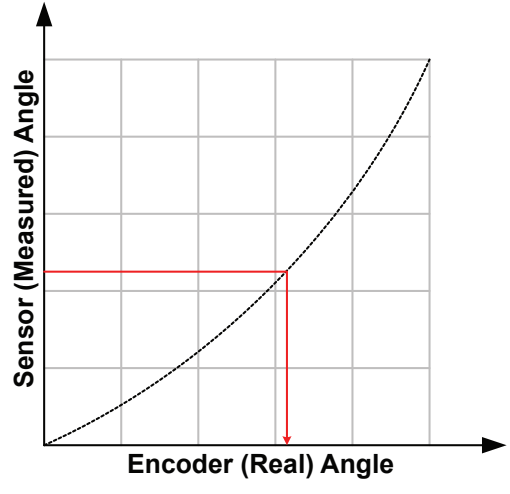

**Figure 4: The goal of linearization: getting from sensor angle to encoder angle**

This goal can be achieved in different ways. Three common techniques will be detailed in this applications note.

The techniques presented depend on a single calibration phase (typically performed at the customer's end-of-line test), after which a fixed correction function is applied.

## **Prerequisites to Linearization**

Prerequisites to linearization using the techniques detailed here are the following:

- During production, known angles need to be applied to the sensor system.
- During production, sensor angles need to be read out.
- The system to be linearized needs a microcontroller, to which linearization information is written during the production process and which performs linearization in the application.

## **Limits to Linearization**

Linearization using the methods described here has some limits:

- Sensor noise will not be corrected by linearization.
- Any drift of the sensor after calibration will not be corrected.
- Changes in the mechanical system after calibration will not be corrected by linearization. A common example is dynamic change of magnet position due to vibrations and torque.
- If the input positions during the calibration are not accurately recorded, the accuracy of the correction will be limited in the same way.

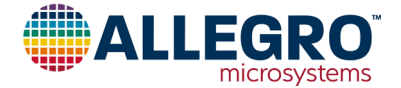

## **Linearization Method**

## **1. Data Recording**

To generate the data needed for linearization, measure sensor output  $[y_0 \dots y_n]$  at known encoder angles  $[x_0 \dots x_n]$ . These encoder angles do not need to be equidistant, although it is common to use equidistant angles.

The recording of values is shown in [Figure 5](#page-3-0).

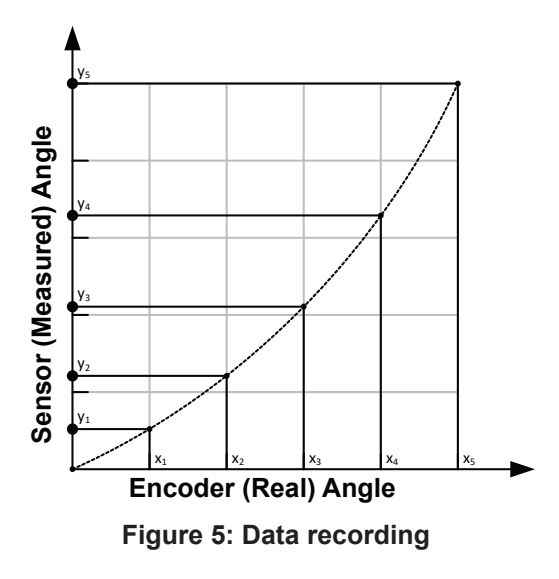

### **2. Coordinate Transformation to Sensor Angle**

As the correction function has to work based on the sensor data, the recorded data points should be transformed into the sensor coordinate system. This means that instead of expressing the sensor angle as function of the real angle, it is required to express the real angle as function of the sensor angle. Therefore, sensor angles [*y*' 0 … *y*' n] are chosen, for which corresponding encoder angles  $[x'_0 \dots x'_n]$  need to be determined. To do this, a fit needs to be applied through the data points. This can be done through spline interpolation, as shown in [Figure 6.](#page-3-1)

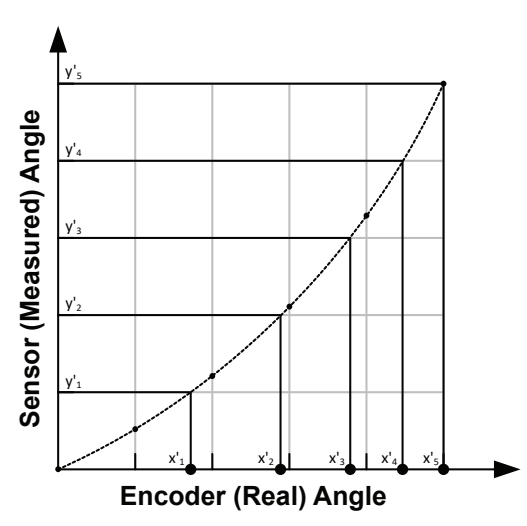

<span id="page-3-1"></span><span id="page-3-0"></span>**Figure 6: Coordinate transformation into sensor angles**

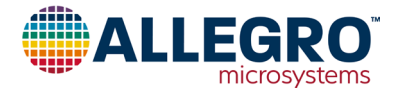

#### **3. Correction Curve Calculation**

In order to create a function that converts the angle measured at the sensor into the encoder angle, correction values need to be calculated. These correction values are calculated as  $[c_0 \dots c_n]$  =  $[x'_0 \dots x'_n] - [y'_0 \dots y'_n].$ 

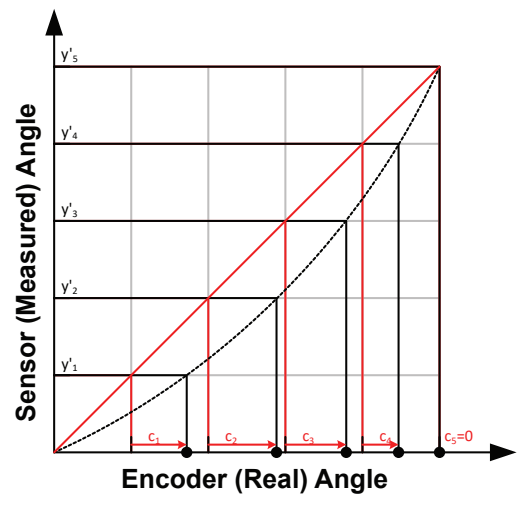

**Figure 7: Correction value calculation**

In the end, these values describe a correction curve, *c*, which gives the correction values as a function of the sensor angle. Figure 8 shows a plot of the curve *c* over sensor angle.

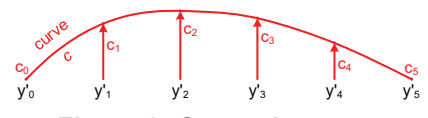

**Figure 8: Correction curve**

#### **4. Correction Curve Application to Data**

To apply the correction to a measured sensor data point, a correction value *C* for sensor data point *Y* needs to be calculated based on the correction curve *c*. This is graphically represented in [Figure 9.](#page-4-0)

<span id="page-4-0"></span>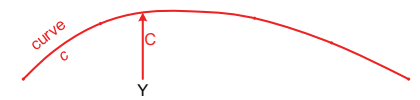

### **Figure 9: Finding value**  $C = f(Y)$  **on correction curve**  $c$

The correct angle value *X* is then determined as  $X = Y + C$ . This is graphically represented in [Figure 10](#page-4-1).

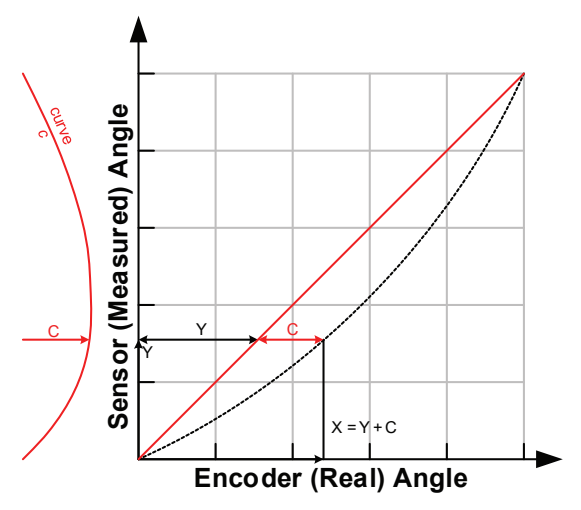

<span id="page-4-2"></span><span id="page-4-1"></span>**Figure 10: Finding value** *X = Y + C* **using the correction curve**

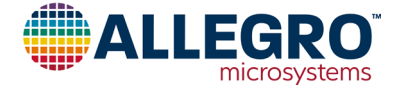

## **Correction Curve Storage Options**

In this document, three ways to store the correction curve will be investigated. There are numerous other possibilities. However, the methods presented here service a wide range of needs while requiring modest implementation and calculation efforts. Of these methods, linear interpolation is hardware-implemented in the A1335, the AAS33001, and the AAS33051. Harmonic correction is implemented only in the A1335.

### **Harmonic Correction**

The correction curve often has a periodic shape. By dissecting it into harmonics and storing the phase and amplitude of the harmonics, a compact storage is possible. This is clearly the case, for example, in [Figure 3.](#page-1-0)

The advantage of harmonic correction is that only very few parameters need to be stored to correct the sensor data. The disadvantage is that the microcontroller needs to perform cosine calculation, which limits the speed.

### **Linear Interpolation**

As a second method, it is possible to approximate the correction curve using a piecewise linear function.

This method requires more storage parameters to be used than harmonic correction, but takes less calculation time. The code size for the calculation method is also smaller.

### **Lookup Table**

The third method to store the correction curve is to use a lookup table. This requires a large table in which the correction parameters are stored, but since the correction value can be taken directly from the lookup table, no interpolation steps are needed. This keeps the linearization code very simple and fast.

## **Correction Method Comparison**

[Figure 11](#page-5-0) and [Figure 12](#page-5-1) show a comparison between the expected outputs obtained from the data in [Figure 3](#page-1-0) when the correction curve is stored as a harmonic approximation, piecewise linear interpolation, and lookup table.

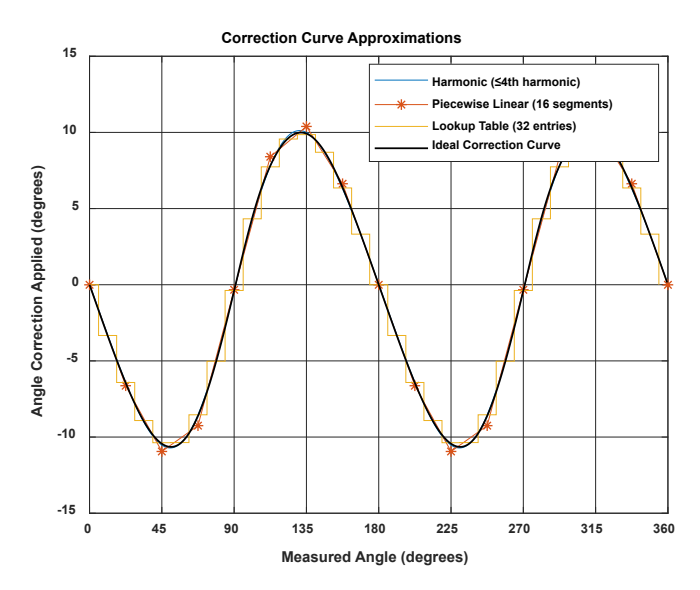

<span id="page-5-0"></span>**Figure 11: Correction curve (black) and three approximation methods**

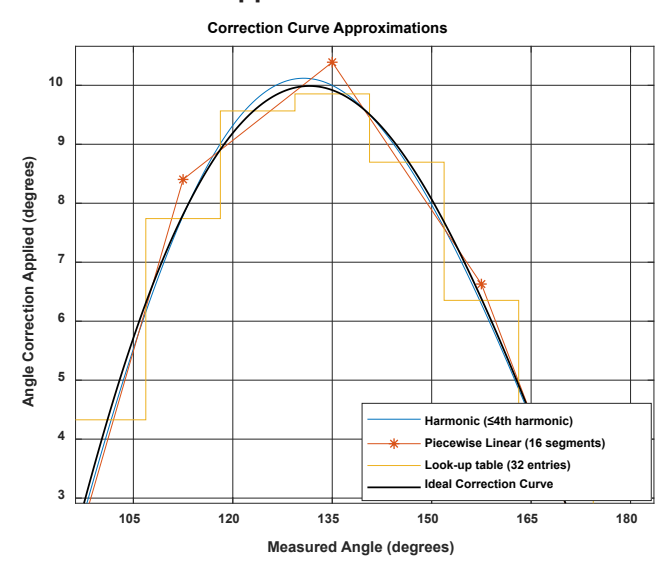

<span id="page-5-1"></span>**Figure 12: Magnification of [Figure 11](#page-5-0) to highlight the differences**

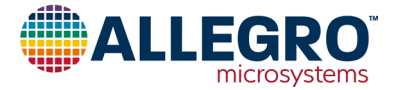

## **Correction Curve Determination**

The implementations in this document were implemented in MathWorks MATLAB™. As this is commercial software, licensing costs apply to using it, which may hinder use in production environments. A free software alternative to MATLAB is GNU Octave, which is available under the GNU GPLv3 license free of charge.

All functions used in this document are supported by both MAT-LAB and GNU Octave.

In these scripts, it is assumed that the sensor angle increases with increasing encoder angle. If this is not the case, the sensor angles must be inverted before proceeding with the other processing steps.

#### **Sensor Output Capture**

Initial data on the sensor angular output must be captured by the user. This is done by setting certain known angles, referred to as encoder angles in this document. Then the sensor angles are recorded. The sensor angles are the angles measured by the sensor. The number of points recorded can be more or less than the number of linear correction points. Recording more points, if possible, is always better.

In general, recording at least 16 data points is enough for good correction performance in on-axis situations. In off-axis situations, at least 32 points are recommended.

To apply piecewise linear correction with *n* segments (e.g. 32), recording at least *n* points will make good use of the available correction points. Recording about  $2 \times n$  points results in a nearly ideal performance. A real-life example of recorded points is given in [Table 1.](#page-6-0)

#### **Encoder Angle (°) Output Angle (°) Encoder Angle (°) Output Angle (°)** 0.00 266.31 180.00 97.12 11.25 | 278.61 | | 191.25 | 111.45 22.50 | 290.39 | 202.50 | 124.98 33.75 301.99 213.75 137.46 45.00 312.45 225.00 148.62 56.25 323.00 236.25 158.82 67.50 332.75 247.50 167.96 78.75 342.69 258.75 176.48 90.00 352.79 | 270.00 184.48 101.25 | 3.16 | 281.25 | 192.92 112.50 | 14.24 | 292.50 | 201.27 123.75 | 26.02 | 303.75 | 210.50 135.00 | 38.94 | 315.00 | 220.43 146.25 | 52.91 | 326.25 | 230.98 157.50 67.15 337.50 242.31 168.75 82.18 348.75 254.36

<span id="page-6-0"></span>**Table 1: Recorded encoder and output angles**

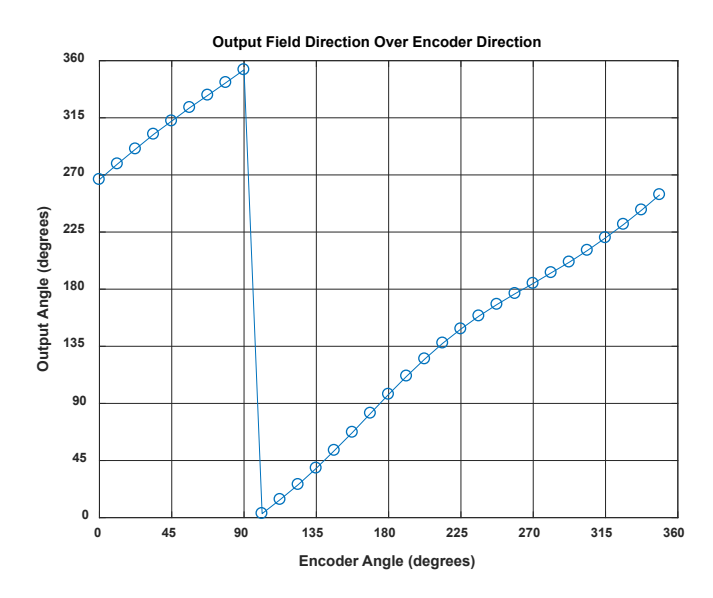

**Figure 13: Plot of data from [Table 1](#page-6-0)**

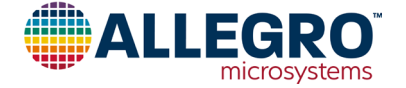

#### **Sensor Output Overflow Removal**

The jump in the sensor data around 100° input angle will cause difficulties in the next processing steps. It is removed by adding 360° to all values after the jump into negative direction. Also, the mean value of the data should be within  $\pm 180^\circ$  to avoid other issues in later processing. This is achieved by the following lines:

```
%% preprocessing
sensor_data_2 = sensor_data(:);
angle\_input = angle\_input(:);% check if rising continuously with at most one overflow
if any(diff(sensor_data_2) == 0)
 error('sensor data must be monotonously increasing')
elseif sum(diff(sensor_data_2) < 0 ) <= 1
     % rising angle data with zero or one overflow, overflow will be corrected
     sensor_data_2 = sensor_data_2(:) + 360*cumsum([false; diff(sensor_
data_2(:)) < 0 ]);
elseif sum(diff(sensor_data_2) < 0 ) > 1
     error('only one data decrease permitted as overflow') 
end
% correctly wrap around sensor data 
rollovercorrection = round((mean(sensor_data_2) - 180)/360) * 360; 
sensor_data_2 = sensor_data_2 - rollovercorrection;
```
The resulting values are shown in [Table 2.](#page-7-0)

#### <span id="page-7-0"></span>**Table 2: Encoder and output angles after removing overflow**

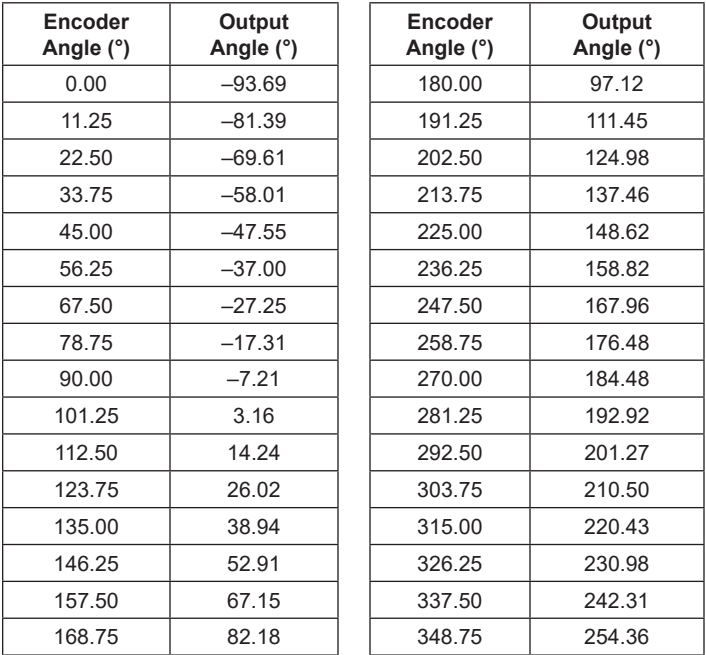

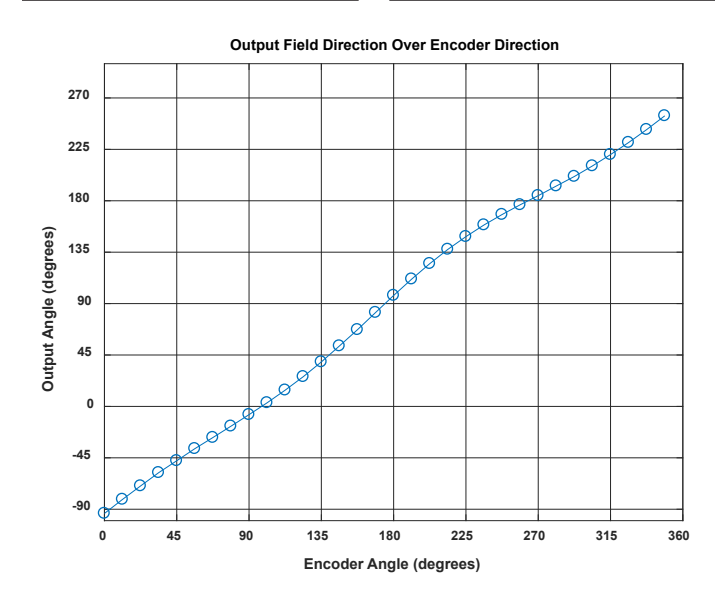

**Figure 14: Plot of data from [Table 2](#page-7-0)**

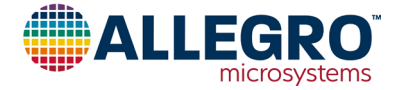

#### **Data Replication**

Eventually, correction data based on the sensor angles from 0° to 360° are needed. To avoid any edge effects, the sensor data will be replicated three times. This avoids edge effects in all cases by giving the possibility to always safely extract the values from sensor angle 360° to 720°.

```
%extend sensor data
sensor_data_ext = [sensor_data_2(:); sensor_data_2(:)+360; ...
    sensor_data_2(:)+720]; 
%extend input data
angle_input_ext = [angle_input(:); angle_input(:)+360; ...
 angle_input(:)+720];
```
#### **Projection onto Sensor Data Grid**

In the next step, the encoder angle inputs corresponding to sensor outputs between 360° and 720° are calculated (called "intermediategrid" in the code below). This is done with 4096 steps, as a high resolution for this intermediate step benefits the final output quality.

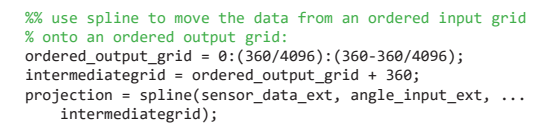

This step is graphically illustrated in [Figure 15.](#page-8-0)

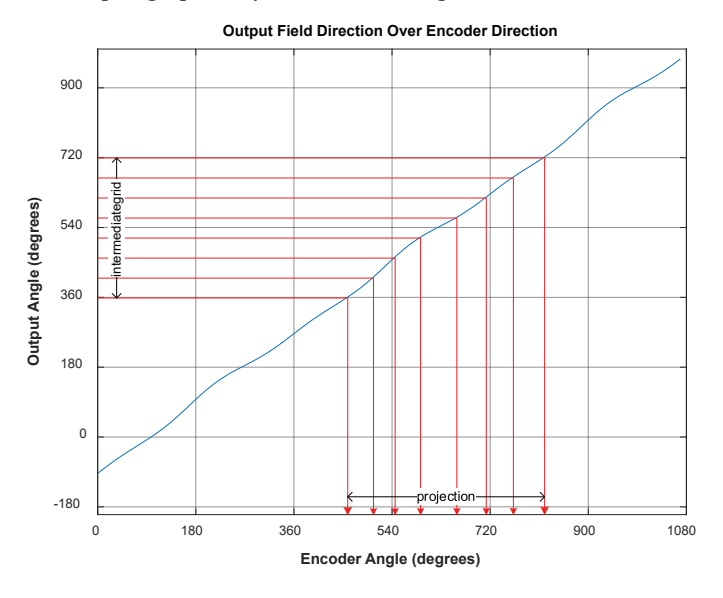

<span id="page-8-0"></span>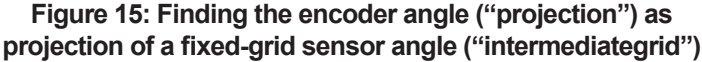

The difference between the angle encoder values and the sensor outputs is the correction curve and can be calculated by subtracting the fixed-grid sensor angles from the calculated matching encoder angles.

```
% calculate the required correction of the data: 
correction_curve = projection - intermediategrid; 
correction curve = correction curve(:);
```
The correction curve can be seen below in [Figure 16](#page-8-1).

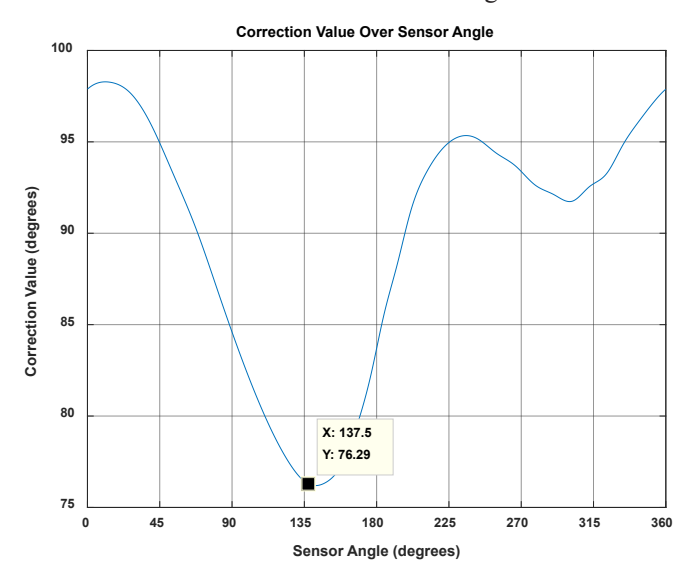

#### <span id="page-8-1"></span>**Figure 16: Correction curve for our example**

A brief check can be done to see that this curve is correct. In [Table 1,](#page-6-0) it can be seen that for the sensor angle of 137.46°, the encoder angle is 213.75°. The correction curve of [Figure 16](#page-8-1) shows that at a sensor angle of 137.5 $^{\circ}$ , a correction of  $+76.29^{\circ}$ needs to be applied. As  $137.46 + 76.26 = 213.72$ °  $\approx 213.75$ °, the correction curve calculated is applicable.

At the next step, the correction curve needs to be stored in an efficient way, so that the correction value can be calculated for any input. This will be done using harmonic approximation, linear interpolation, and a lookup table.

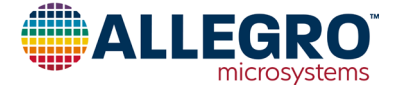

## **Harmonic Approximation**

### **Concept**

Each repeating signal can be divided into its constituting frequencies. The correction curve is repeated after every rotation, so that it can be completely described as a set of frequencies. Repeating the correction curve may make it clearer that various frequencies are contained in the correction curve.

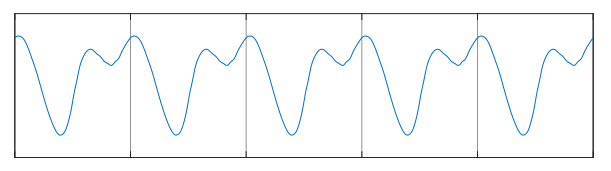

### **Figure 17: The repeated correction curve contains various frequencies**

An advantage of the harmonic approximation is that the correction curve can be described with acceptable accuracy using only a few parameters. However, the calculation of cosine may be too slow for some platforms or applications.

### **Implementation**

Using a Fourier transform, the phase and amplitude for each composing frequency of the correction curve can be determined. The 4096 data points of the correction curve lead to a 4096-point FFT result. However, most energy is in the lower frequencies. Below, only the offset value and the first 16 harmonics of the correction curve are extracted:

%% Fourier transform the correction, discarding the values after the 16th % and scaling energy by length of the table fft\_table = fft(correction\_curve)/length(intermediategrid); offset\_correction = abs(fft\_table(1)); correction\_pha = angle(fft\_table(2:17));  $correction\_amp = 2*abs(fft_table(2:17));$ 

This yields an offset correction of 89.82°, and the following amplitudes of the harmonics:

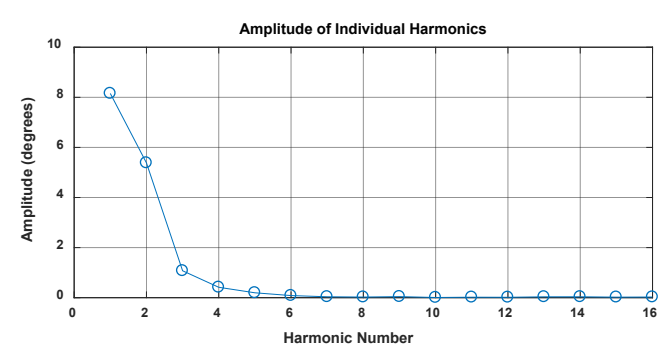

**Figure 18: Amplitude for the first 16 harmonics of the correction curve**

The complete result table up to the 16th harmonic is found below:

**Table 3: Harmonics amplitude and phase data**

| <b>Harmonic</b> | Amplitude (°) | Phase (radians) |
|-----------------|---------------|-----------------|
| 1               | 8.15          | 0.666           |
| $\overline{2}$  | 5.38          | $-1.399$        |
| 3               | 1.08          | 0.924           |
| 4               | 0.42          | $-1.439$        |
| 5               | 0.20          | 1.229           |
| 6               | 0.09          | $-1.963$        |
| $\overline{7}$  | 0.04          | 2.274           |
| 8               | 0.03          | $-2.538$        |
| 9               | 0.04          | 1.277           |
| 10              | 0.01          | 1.239           |
| 11              | 0.02          | $-2.004$        |
| 12              | 0.02          | $-0.553$        |
| 13              | 0.04          | $-2.482$        |
| 14              | 0.04          | $-0.921$        |
| 15              | 0.02          | 0.117           |
| 16              | 0.03          | 0.227           |

## **Application**

The correction value for the  $n<sup>th</sup>$  harmonic at a specific angle can be found as:

 $corr(n) = correction$  amp $(n)$  $\times \cos[n \times \text{sensor} \text{ angle} + \text{correction} \text{ pha}(n)],$ 

where the 0<sup>th</sup> harmonic is offset correction and should be taken into account as well. Practically applied, the following code results in four harmonics. As the cosine function expects radians as input, the angle values are converted to radians. The correction amplitude stored in the table is in degrees, since the input to the Fourier transform was in degrees.

```
%% apply harmonic correction for four harmonics
restored_signal_4_harmonics = mod(sensor_data + (...
    offset_correction + ...
    correction_amp(1)*cos(1*(sensor_data/360*2*pi) + correction_pha(1)) + ...
 correction_amp(2)*cos(2*(sensor_data/360*2*pi) + correction_pha(2)) + ...
 correction_amp(3)*cos(3*(sensor_data/360*2*pi) + correction_pha(3)) + ...
   correction\_amp(4) * cos(4 * (sensor\_data/360 * 2 * pi) + correction\_pha(4)) ...
    ),360);
```
This code performs the correction for all the sensor angles in *sensor\_data*.

Implementation of this correction in a loop will reduce code size for microcontroller implementations, but was not used here for code clarity reasons.

[Figure 19](#page-10-0) shows the remaining output inaccuracy after linearization over the 16 recorded angles from [Table 1](#page-6-0). The remaining error decreases by adding more harmonics. When choosing which

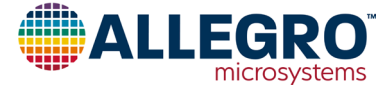

harmonic to compensate, it is best to choose the harmonics in order of decreasing amplitude. For example, if harmonic 1, 2, and 4 have a large amplitude, while harmonic 3 has a smaller amplitude, then correcting harmonic 1, 2, and 4 will give a better result than correcting harmonic 1, 2 and 3.

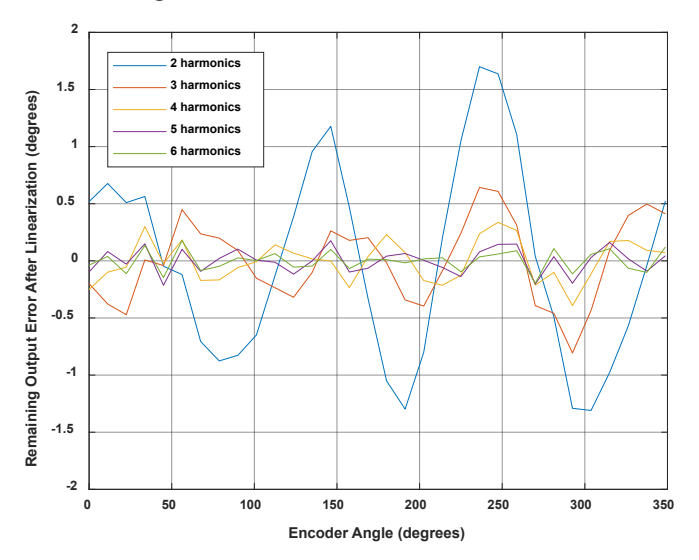

<span id="page-10-0"></span>**Figure 19: Remaining angle error after linearization with an increasing amount of harmonics for the example in this document**

### **Linear Interpolation**

#### **Concept**

The correction curve can be approximated by a piecewise linear function. For this function, it is required to store support points as pairs of sensor coordinates and correction values.

In [Figure 8](#page-4-2), these pairs would be  $[(y'_0, c_0), \dots (y'_n, c_n)]$ .

Between the support points, linear interpolation is performed.

In angle sensor linearization applications, it is useful to use an equidistant grid of sensor angles. In this way, the sensor angle values  $[y'_0 \dots y'_n]$  do not need to be stored, and the implementation of the linear correction becomes easier. For example, it is possible to store 32 correction values, which will then be applied at sensor angles of 0°, 11.25°, 22.50°, etc.

The points to be stored can be determined by different criteria. The simplest way to determine them is by choosing points on the correction curve at said sensor angles, which will be referred to as "on-curve" linear interpolation. However, the points can also be optimized for a least-squares error of the stored correction curve.

This will be referred to as "least-squares" linear interpolation.

Other optimization strategies are possible, but will not be described in this document.

The difference between on-curve and least-squares correction parameters for the curve from this example is seen in [Figure 20.](#page-10-1)

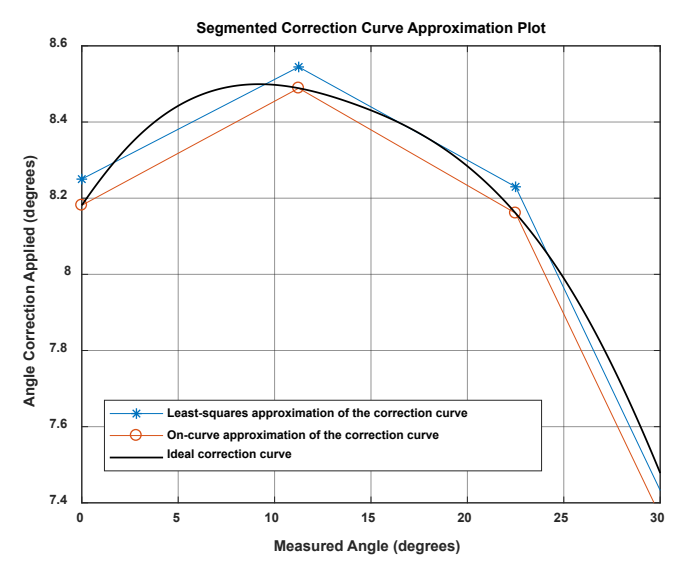

### <span id="page-10-1"></span>**Figure 20: Comparison of ideal correction curve to linear interpolation with parameters determined by on-curve and least-squares method**

The least-squares method reduces the amount of storage parameters needed by about 50% for the same maximum error and is less sensitive to single measurement outliers. Therefore, the leastsquares method will be used here to determine the linear interpolation support points.

#### **Implementation**

The correction curve needs to be approximated using a piecewise linear function. Because the support point should be chosen in a least-squares error fashion, the data before and after the support point also contributes in determining its final value.

This creates a problem for the first and last point. The first support point at 0° only has a correction curve to the right side of the point, so that the data close to 360° would not be taken into account. To avoid this problem, the correction curve will be repeated three times, and a piecewise linear least-squares approximation of that curve will be calculated. Then, only the central part will be used to choose the parameters used. This concept is shown in [Figure 21.](#page-11-0)

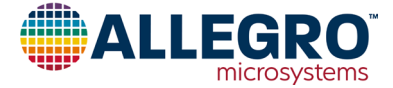

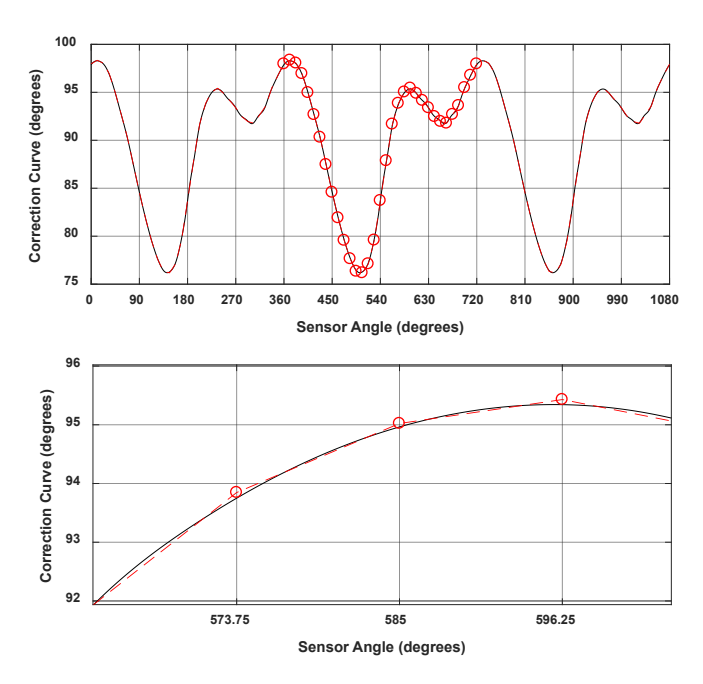

<span id="page-11-0"></span>**Figure 21: Correction curve replicated three times, least-squares fit, central points used**

#### **Fit Calculation**

The code to replicate the correction curve and calculate the fit is given below:

```
%% piecewise linear approximation of the correction curve
lin_sup_nodes = 32;
% repeat the correction table three times to avoid 
% corner effects on correction calculation. 
triple_correction_curve = repmat(correction_curve,3,1);
triple_correction_curve(end+1) = triple_correction_curve(1);
% do the same with the angle input
```

```
triple_output_grid = 0:(360/4096):(3*360); 
% calculate support points
```

```
XI_lin_triple = linspace(0,3*360,lin_sup_nodes*3+1);
YI_lin_triple = lsq_lut_piecewise( triple_output_grid(:), ...
triple_correction_curve, XI_lin_triple );
```
% use only the central points to calculate the correction: YI\_lin = YI\_lin\_triple(lin\_sup\_nodes+1 : 2\*lin\_sup\_nodes+1); XI\_lin = linspace(0,360,lin\_sup\_nodes+1);

The lsq lut piecewise function is reprinted in Appendix A.

The list of correction parameters for 32-point linear interpolation is found below:

**Table 4: Linear interpolation parameters**

| Angle (°) | Amplitude (°) |
|-----------|---------------|
| 0.00      | 97.95         |
| 11.25     | 98.34         |
| 22.50     | 98.04         |
| 33.75     | 96.95         |
| 45.00     | 94.96         |
| 56.25     | 92.67         |
| 67.50     | 90.31         |
| 78.75     | 87.46         |
| 90.00     | 84.57         |
| 101.25    | 81.91         |
| 112.50    | 79.57         |
| 123.75    | 77.64         |
| 135.00    | 76.34         |
| 146.25    | 76.17         |
| 157.50    | 77.11         |
| 168.75    | 79.59         |
| 180.00    | 83.70         |
| 191.25    | 87.86         |
| 202.50    | 91.68         |
| 213.75    | 93.85         |
| 225.00    | 95.02         |
| 236.25    | 95.43         |
| 247.50    | 94.88         |
| 258.75    | 94.16         |
| 270.00    | 93.38         |
| 281.25    | 92.46         |
| 292.50    | 91.96         |
| 303.75    | 91.77         |
| 315.00    | 92.69         |
| 326.25    | 93.61         |
| 337.50    | 95.48         |
| 348.75    | 96.77         |
| 360.00    | 97.95         |

Note that a value for 360° was also added, even though it is identical to the one for 0°. This is needed to make correction of angles between 348.75° and 360° possible without using tricks.

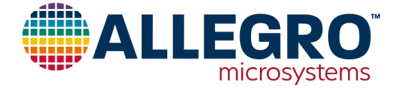

#### **Application**

In MATLAB, the application of the correction is straightforward using the built-in 1D interpolation function:

```
%% perform linear interpolation 
restored_linear_signal = mod(sensor_data(:) + ...
   \overline{\text{interp1}}(\text{XI\_lin}, \text{YI\_lin}, \text{sensor\_data}(:, \text{)}, \text{'linear'}),360);
```
The same function can also be implemented as follows to demonstrate how the calculation can be performed in a microcontroller:

```
%% perform linear interpolation manually
restored_linear_signal_man = zeros(length(sensor_data),1);
lin\_sup\_res = 360/lin\_sup\_nodes;for i = 1: length(sensor data)
     % get index of table entry before the sensor angle
     baseangle_idx = floor(sensor_data(i)/lin_sup_res); 
     baseangle = baseangle_idx*lin_sup_res;
 % get number of degrees that we are past the table entry
 offsetangle = sensor_data(i) - baseangle; 
    % correction is base
     correctionval = YI_lin(baseangle_idx+1) + ...
 ((YI_lin(baseangle_idx+2) - ...
 YI_lin(baseangle_idx+1)) * offsetangle/lin_sup_res);
    restored_linear_signal_man(i) = mod(sensor_data(i) + ...
         correctionval,360);
end
```
This code performs the correction for all the sensor angles in sensor data.

In a microcontroller implementation, efficient use of bit shifting and bit masking can remove the need for division operations. The modulo operation can be replaced by the deliberate use of integer overflows. However, subtraction, addition, and multiplication are still required.

The remaining output inaccuracy after linearization for our example is shown below over the 16 recorded angles. The remaining error decreases by adding more linearization points.

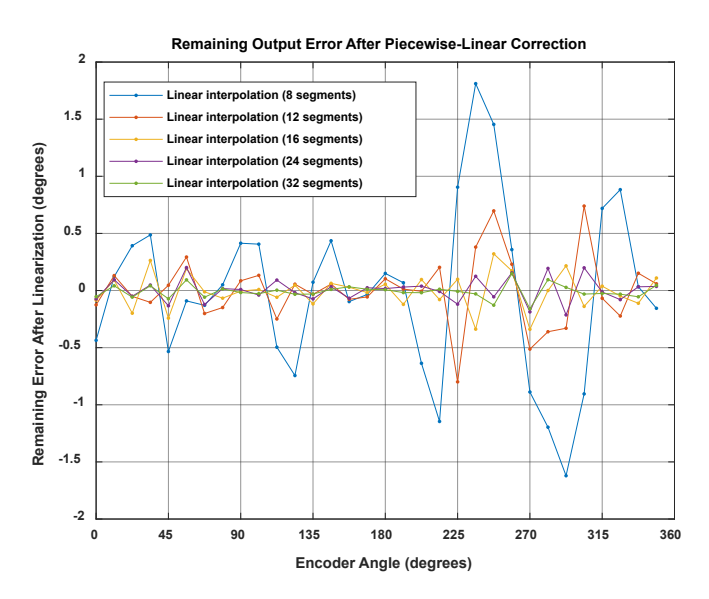

**Figure 22: Remaining angle error after linearization with an increasing amount of linear support nodes for the example in this document**

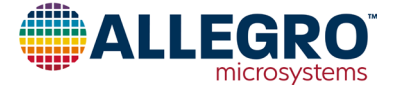

## **Lookup Table**

### **Concept**

For linear interpolation of the correction curve, it is required to interpolate between the support points. This requires some mathematical operations, which may often take too long.

Instead of interpolating between two supporting values, it is possible to use the closest correction value directly. This method is referred to as a lookup table in this document.

The correction value for each set of angles, or bin, will be chosen as the average of the correction curve values inside that bin. This will ensure the lowest resulting RMS error of the correction curve representation. Other strategies, such as choosing the average between the minimum and maximum correction of the respective bin, are possible, but will not be used in this document.

Using a lookup table requires storing a large number of values to reach acceptable performance. About 256 values are typically needed. The number of values does not need to be a power of two; however, microcontroller implementations in fixed-point code will benefit from using powers of two for the number of table entries.

### **Implementation**

At first, the bin boundaries need to be defined. Then, the average of the correction curve values inside that boundary can be determined.

```
%% look-up table approximation of the correction curve
number table entries = 64;
% choose bin boundaries
XI_binlimits = linspace(0,360,number_table_entries+1);
% find average of point for each bin using function bin_lut:
YI_lut = bin_mean( ordered_output_grid(:), ...
    correction curve(:), XI binlimits(:) );
```
The function bin lut is printed in Appendix B. It should be noted that correction curve values that are exactly on the boundary between two bins are included in the average of the bin for the larger values, and are excluded from the bin for the smaller values. For example, with 64 entries, the correction curve data at an angle of 180° are used for the value of the bin 180° … 185.625°, and are not used for the bin 174.375° … 180°.

An exemplary resulting correction curve for 64 table entries is seen in Figure 23.

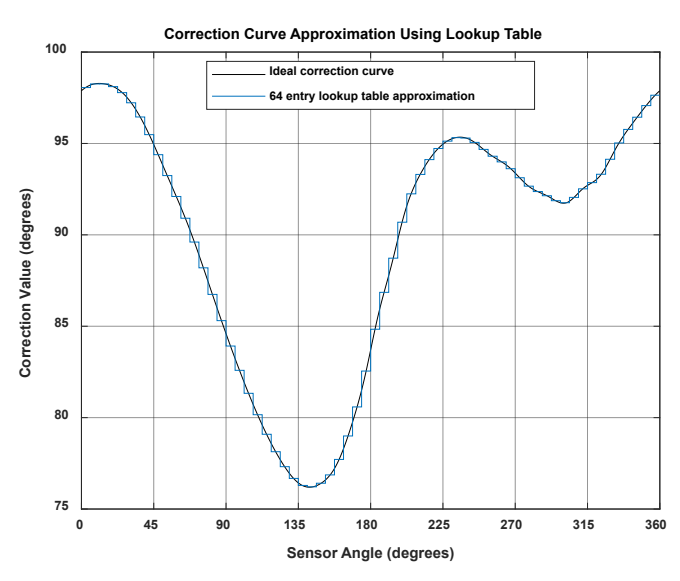

### **Figure 23: Lookup table representation of the correction curve using 64 bins**

The resulting table for 64 entries can be found in Table 5.

#### **Table 5: Lookup table for 64 entries**

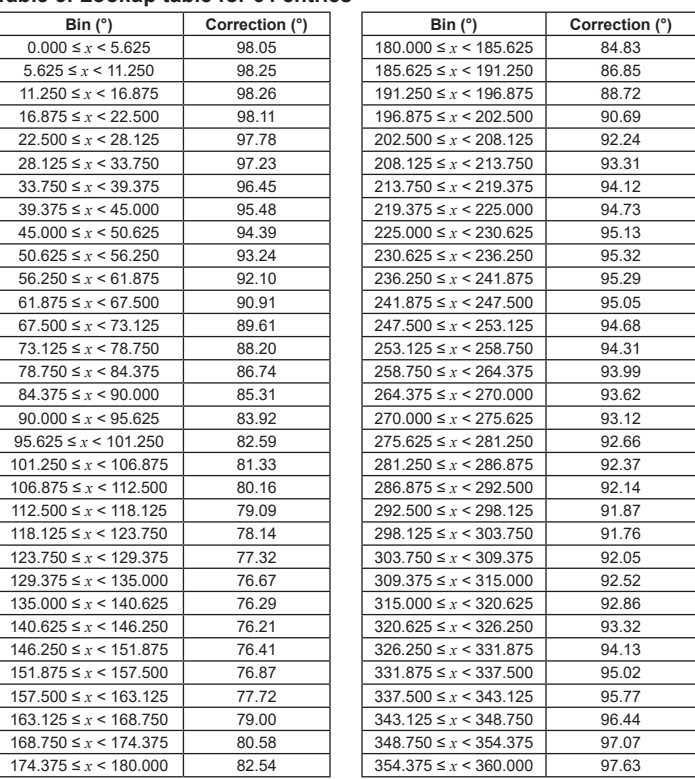

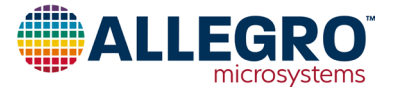

#### **Application**

In MATLAB, the application of the correction is straightforward using the built-in 1D interpolation function previous-neighbor value:

```
restored_lut_signal = mod(sensor_data(:) + ...
     interp1(XI_binlimits(1:end-1), ...
    YI_lut, sensor_data(:),'previous','extrap'),360);
```
The same function can also be implemented as follows to demonstrate how the calculation can be performed in a microcontroller:

```
number_table_entries = 64; 
restored_lut_signal_man = zeros(length(sensor_data),1);
table_res = 360/number_table_entries;
for i = 1: length(sensor_data)
     % get index of table entry before the sensor angle
   baseangle\_idx = floor(sensor_data(i)/table\_res);
     correctionval = YI_lut(baseangle_idx+1);
    restored lut signal man(i) = mod(sensor data(i) + ...
         correctionval,360);
end
```
This code performs the correction for all the sensor angles in sensor data.

In a microcontroller implementation, efficient use of bit shifting and bit masking can remove the need for division operations. The angle can be used to directly index the table entry after bit shifting or masking. The modulo operation can be replaced by the deliberate use of integer overflows. Only an addition is still required.

The remaining output inaccuracy after linearization for our example is shown below over the 16 recorded angles. The remaining error decreases by adding more lookup table entries.

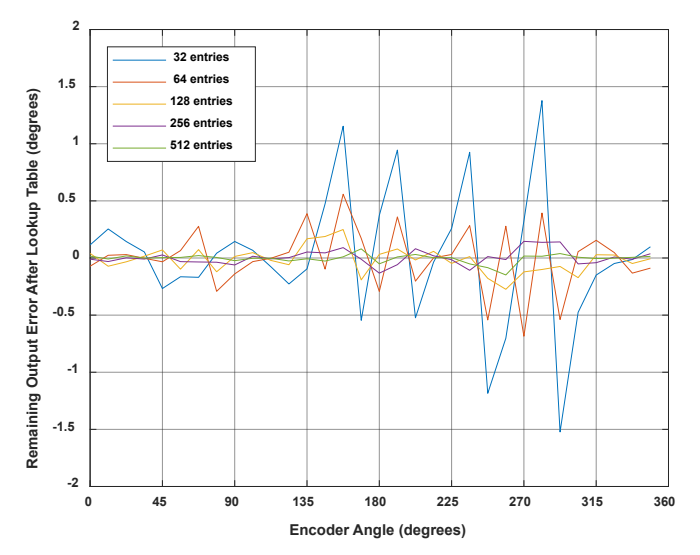

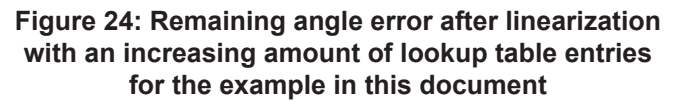

## **Performance Comparison**

To compare the performance of the three methods explained in this document, the difference between the ideal correction curve and the representation using the three discussed methods was analyzed. This was done using the correction curve from [Figure 16.](#page-8-1) Other curves will give different results.

In on-axis applications where the required corrections are small, the number of entries used could be reduced.

To compare the storage needs of the methods, it was assumed that one storage entry is needed for each value stored for the lookup table and linear interpolation.

For harmonic linearization, two storage entries (phase and amplitude) are needed per harmonic, and a DC offset needs to be stored as well. This brings the amount of storage entries for *n* harmonics to  $2 \times n + 1$ .

For harmonic correction, the harmonics applied were chosen in order of decreasing amplitude. This means, for example, that correction of the 9th harmonic (amplitude of 0.0429°) was added before adding correction for the 7th and 8th harmonics (amplitudes of 0.0361 and 0.0257°, respectively). For side-shaft applications, it is common that the 2nd and 4th harmonic are much stronger than the others. In such a case, only correcting these two may be useful.

The maximum absolute error over a full rotation was determined and plotted over storage requirements in Figure 25.

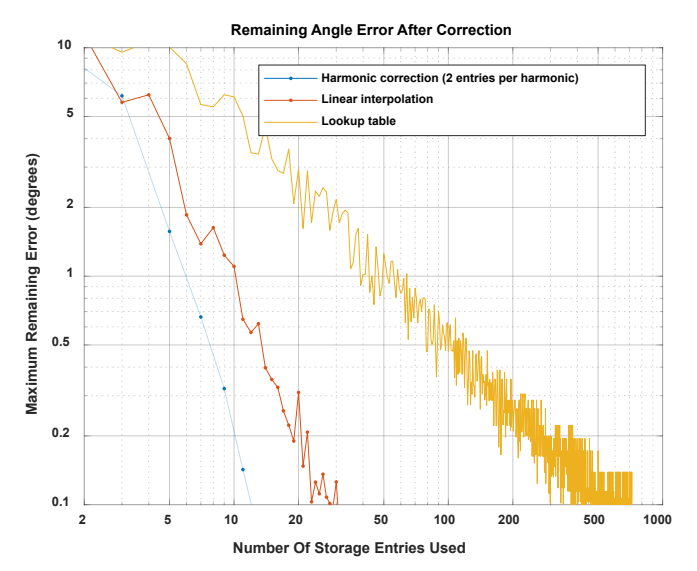

**Figure 25: Remaining maximum values of correction inaccuracy for harmonic, linear, and lookup table correction for the example from this document**

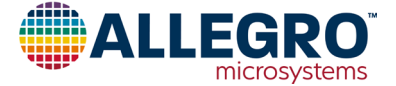

## **Conclusion**

This document details three possible methods to linearize angular sensor data using a microcontroller. The implementations cover a wide range of memory and processing time requirements.

Contact an Allegro representative for any remaining questions or support.

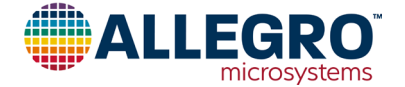

## **APPENDIX A: FUNCTION LSQ\_LUT\_PIECEWISE**

From [https://uk.mathworks.com/matlabcentral/fileexchange/40913-piecewise-linear-least-square-fit.](https://uk.mathworks.com/matlabcentral/fileexchange/40913-piecewise-linear-least-square-fit%0D)

Copyright (c) 2013, Guido Albertin

All rights reserved.

Redistribution and use in source and binary forms, with or without modification, are permitted provided that the following conditions are met:

\* Redistributions of source code must retain the above copyright notice, this list of conditions and the following disclaimer.

\* Redistributions in binary form must reproduce the above copyright notice, this list of conditions and the following disclaimer in the documentation and/or other materials provided with the distribution

THIS SOFTWARE IS PROVIDED BY THE COPYRIGHT HOLDERS AND CONTRIBUTORS "AS IS" AND ANY EXPRESS OR IMPLIED WARRANTIES, INCLUDING, BUT NOT LIMITED TO, THE IMPLIED WARRANTIES OF MERCHANTABILITY AND FITNESS FOR A PARTICULAR PURPOSE ARE DISCLAIMED. IN NO EVENT SHALL THE COPYRIGHT OWNER OR CONTRIBUTORS BE LIABLE FOR ANY DIRECT, INDIRECT, INCIDENTAL, SPECIAL, EXEMPLARY, OR CONSEQUENTIAL DAMAGES (INCLUDING, BUT NOT LIMITED TO, PROCUREMENT OF SUBSTITUTE GOODS OR SERVICES; LOSS OF USE, DATA, OR PROFITS; OR BUSINESS INTERRUPTION) HOWEVER CAUSED AND ON ANY THEORY OF LIABILITY, WHETHER IN CONTRACT, STRICT LIABILITY, OR TORT (INCLUDING NEGLIGENCE OR OTHERWISE) ARISING IN ANY WAY OUT OF THE USE OF THIS SOFTWARE, EVEN IF ADVISED OF THE POSSIBILITY OF SUCH DAMAGE.

```
function [ YI ] = lsq_lut_piecewise( x, y, XI )
% LSQ_LUT_PIECEWISE Piecewise linear interpolation for 1-D interpolation (table lookup)
% YI = lsq_lut_piecewise( x, y, XI ) obtain optimal (least-square sense)
    vector to be used with linear interpolation routine.
    The target is finding Y given X the minimization of function
% f = |y\text{-interp1}(XI,YI,x)|^2% 
% INPUT
% x measured data vector<br>% y measured data vector
% y measured data vector<br>% XI hreak noints of 1-D
        XI break points of 1-D table
%
% OUTPUT
% YI interpolation points of 1-D table
            y = \text{interp1}(XI, YI, x)%
if size(x,2) ~= 1
     error('Vector x must have dimension n x 1.'); 
elseif size(y,2) \sim 1 error('Vector y must have dimension n x 1.'); 
elseif size(x,1) \sim = size(x,1)error('Vector x and y must have dimension n x 1.');
end
% matrix defined by x measurements
A = sparse(T1):% vector for y measurements
Y = [];
for j=2:length(XI)
    % get index of points in bin [XI(j-1) XI(j)]ix = x>=XI(j-1) & x<XI(j); % check if we have data points in bin
    if \sim any(ix)warning(sprintf('Bin [%f %f] has no data points, check estimation. Please re-define X vector accordingly.',XI(j-1),XI(j)));
     end
     % get x and y data subset
    x_{-} = x(ix);y_{-} = y(ix); % create temporary matrix to be added to A
    \text{tmp} = [(( -x_+ \times I(j-1) ) / ( XI(j)-XI(j-1) ) + 1) (( x_- \times I(j-1) ) / ( XI(j)-XI(j-1) )]; % build matrix of measurement with constraints
     [m1,n1]=size(A);
    [m2,n2]=size(tmp);A = [\{A \text{ zeros}(m1, n2-1)\}; \text{zeros}(m2, n1-1) \text{ tmp}]\}; % concatenate y measurements of bin
    Y = [Y; y_;
end
% obtain least-squares Y estimation
YI=A\Y;
```
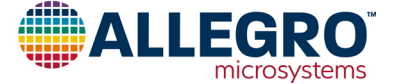

## **APPENDIX B: FUNCTION BIN\_MEAN**

Copyright (c) 2018, Dominik Geisler, Allegro MicroSystems Germany GmbH

All rights reserved.

Redistribution and use in source and binary forms, with or without modification, are permitted provided that the following conditions are met:

\* Redistributions of source code must retain the above copyright notice, this list of conditions and the following disclaimer.

\* Redistributions in binary form must reproduce the above copyright notice, this list of conditions and the following disclaimer in the documentation and/or other materials provided with the distribution

THIS SOFTWARE IS PROVIDED BY THE COPYRIGHT HOLDERS AND CONTRIBUTORS "AS IS" AND ANY EXPRESS OR IMPLIED WARRANTIES, INCLUDING, BUT NOT LIMITED TO, THE IMPLIED WARRANTIES OF MERCHANTABILITY AND FITNESS FOR A PARTICULAR PURPOSE ARE DISCLAIMED. IN NO EVENT SHALL THE COPYRIGHT OWNER OR CONTRIBUTORS BE LIABLE FOR ANY DIRECT, INDIRECT, INCIDENTAL, SPECIAL, EXEMPLARY, OR CONSEQUENTIAL DAMAGES (INCLUDING, BUT NOT LIMITED TO, PROCUREMENT OF SUBSTITUTE GOODS OR SERVICES; LOSS OF USE, DATA, OR PROFITS; OR BUSINESS INTERRUPTION) HOWEVER CAUSED AND ON ANY THEORY OF LIABILITY, WHETHER IN CONTRACT, STRICT LIABILITY, OR TORT (INCLUDING NEGLIGENCE OR OTHERWISE) ARISING IN ANY WAY OUT OF THE USE OF THIS SOFTWARE, EVEN IF ADVISED OF THE POSSIBILITY OF SUCH DAMAGE.

function [ YI ] = bin\_mean( x, y, XI ) % BIN\_LUT bin lookup table for 1-D interpolation (table lookup) % YI = lsq\_lut\_piecewise( x, y, XI ) obtains optimal (least-square sense) bin % values for a nearest-neighbour look-up table between bin boundaries defined in XI.  $if ((size(x,1) \sim= 1) \& (size(x,2) \sim= 1))$  error('Vector x must have dimension n x 1 or 1 x n'); elseif  $((size(y,1) \sim= 1)$  &&  $(size(y,2) \sim= 1))$ error('Vector y must have dimension  $n \times 1$  or  $1 \times n'$ );<br>elseif length(x) ~= length(y) error('Vector x and y must have the same length'); end

YI = zeros((length(XI)-1),1); for  $j=1$ : (length $(XI)-1$ )  $YI(j) = mean(y( (x)=XI(j)) & (x < XI(j+1)) )$ end

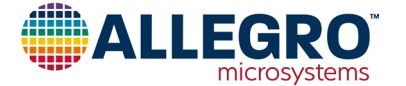

## **APPENDIX C: FUNCTION ENTIRE SCRIPT USED IN THIS APPLICATION NOTE**

Copyright (c) 2018, Dominik Geisler, Allegro MicroSystems Germany GmbH

All rights reserved.

Redistribution and use in source and binary forms, with or without modification, are permitted provided that the following conditions are met:

\* Redistributions of source code must retain the above copyright notice, this list of conditions and the following disclaimer.

\* Redistributions in binary form must reproduce the above copyright notice, this list of conditions and the following disclaimer in the documentation and/or other materials provided with the distribution

THIS SOFTWARE IS PROVIDED BY THE COPYRIGHT HOLDERS AND CONTRIBUTORS "AS IS" AND ANY EXPRESS OR IMPLIED WARRANTIES, INCLUDING, BUT NOT LIMITED TO, THE IMPLIED WARRANTIES OF MERCHANTABILITY AND FITNESS FOR A PARTICULAR PURPOSE ARE DISCLAIMED. IN NO EVENT SHALL THE COPYRIGHT OWNER OR CONTRIBUTORS BE LIABLE FOR ANY DIRECT, INDIRECT, INCIDENTAL, SPECIAL, EXEMPLARY, OR CONSEQUENTIAL DAMAGES (INCLUDING, BUT NOT LIMITED TO, PROCUREMENT OF SUBSTITUTE GOODS OR SERVICES; LOSS OF USE, DATA, OR PROFITS; OR BUSINESS INTERRUPTION) HOWEVER CAUSED AND ON ANY THEORY OF LIABILITY, WHETHER IN CONTRACT, STRICT LIABILITY, OR TORT (INCLUDING NEGLIGENCE OR OTHERWISE) ARISING IN ANY WAY OUT OF THE USE OF THIS SOFTWARE, EVEN IF ADVISED OF THE POSSIBILITY OF SUCH DAMAGE.

#### %% sensor data definition

angle\_input = [0:11.25:348.75];<br>sensor\_data = [266.31 278.61 290.39 301.99 312.45 323.00 332.75 342.69 352.79 3.16 14.24 26.02 38.94 52.91 67.15 82.18 97.12 111.45 124.98 137.46 148.62 158.82 167.96 176.48 184.48 192.92 201.27 210.50 220.43 230.98 242.31 254.36];

%% Check rising reference angle if any(angle\_input<0) || any(angle\_input>360) || any(diff(angle\_input)<=0) error('reference angle must be monotonuously rising between 0 and 360'); end %% Check correct sensor angle range if any(sensor\_data<0) || any(sensor\_data>360) error('sensor angle must be between 0 and 360'); end %% preprocessing sensor data  $2 =$  sensor data(:);  $angle\_input = angle\_input(:);$ % check if rising continuously with at most one overflow if any(diff(sensor\_data\_2) == 0) error('sensor data must be monotonously increasing') elseif sum(diff(sensor\_data\_2) <  $0$  ) <= 1 % rising angle data with zero or one overflow, overflow will be corrected sensor\_data\_2 = sensor\_data\_2(:) + 360\*cumsum([false; diff(sensor\_data\_2(:)) < 0 ]); elseif sum(diff(sensor data 2) < 0 ) > 1 error('only one data decrease permitted as overflow') end % correctly wrap around sensor data rollovercorrection = round((mean(sensor data 2) - 180)/360) \* 360; sensor\_data\_2 = sensor\_data\_2 - rollovercorrection; % extend sensor data  $sensor_data\_ext = [sensor_data_2(:); sensor_data_2(:)+360; ...$ sensor data  $2(:) + 720$ ]; % extend input data angle\_input\_ext = [angle\_input(:); angle\_input(:)+360; ... angle\_input(:)+720]; %% plot magnet measurements after preprocessing finished figure;plot([angle\_input(:)],[sensor\_data\_2(:)],'o-'); xlabel('Encoder angle [deg]'); ylabel('Output angle [deg]'); grid on; xlim([0 360]); title({'Output field direction over encoder direction'}); %% use spline to move the data from an ordered input grid % onto an ordered output grid: ordered\_output\_grid = 0:(360/4096):(360-360/4096); intermediategrid = ordered\_output\_grid + 360; projection = spline(sensor\_data\_ext, angle\_input\_ext, ... intermediategrid); % calculate the required correction of the data: correction\_curve = projection - intermediategrid; correction curve = correction curve $(:);$ %% Fourier transform the correction, discarding the values after the 16th

% and scaling energy by length of the table

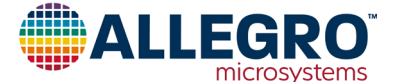

fft\_table = fft(correction\_curve)/length(ordered\_output\_grid);

```
offset_correction = abs(fft_table(1));
correction_pha = angle(fft_table(2:17));
correction_amp = 2*abs(fft_table(2:17));
```
%% apply harmonic correction for four harmonics restored\_signal\_4\_harmonics = mod(sensor\_data + (...

 offset\_correction + ... correction\_amp(1)\*cos(1\*(sensor\_data/360\*2\*pi) + correction\_pha(1)) + ... correction\_amp(2)\*cos(2\*(sensor\_data/360\*2\*pi) + correction\_pha(2)) + ... correction\_amp(3)\*cos(3\*(sensor\_data/360\*2\*pi) + correction\_pha(3)) + ... correction\_amp(4)\*cos(4\*(sensor\_data/360\*2\*pi) + correction\_pha(4)) ... ),360);

%% piecewise linear approximation of the correction curve lin\_sup\_nodes = 32;

```
% repeat the correction table three times to avoid 
% corner effects on correction calculation. 
triple_correction_curve = repmat(correction_curve,3,1);
triple_correction_curve(end+1) = triple_correction_curve(1);
```
% do the same with the angle input triple\_output\_grid = 0:(360/4096):(3\*360);

```
% calculate support points
```
XI\_lin\_triple = linspace(0,3\*360,lin\_sup\_nodes\*3+1); YI\_lin\_triple = lsq\_lut\_piecewise( triple\_output\_grid(:), ... triple\_correction\_curve, XI\_lin\_triple );

% use only the central points to calculate the correction: YI\_lin = YI\_lin\_triple(lin\_sup\_nodes+1 : 2\*lin\_sup\_nodes+1);  $XI$   $\overline{\phantom{a}}$ lin = linspace(0,360,lin\_sup\_nodes+1);

#### %% perform linear interpolation

restored\_linear\_signal = mod(sensor\_data(:) + ... interp1(XI\_lin,YI\_lin,sensor\_data(:),'linear'),360);

```
%% perform linear interpolation manually
```
restored\_linear\_signal\_man = zeros(length(sensor\_data),1); lin\_sup\_res = 360/lin\_sup\_nodes;<br><mark>for</mark> i = 1:length(sensor\_data) % get index of table entry before the sensor angle baseangle\_idx = floor(sensor\_data(i)/lin\_sup\_res);  $baseangle = baseangle\_idx*lin\_sup\_res;$  % get number of degrees that we are past the table entry offsetangle = sensor\_data(i) - baseangle; % correction is base correctionval = YI\_lin(baseangle\_idx+1) + ... ((YI\_lin(baseangle\_idx+2) - ... YI\_lin(baseangle\_idx+1)) \* offsetangle/lin\_sup\_res);  $restored\_linear\_signal\_man(i) = mod(sensor\_data(i) + ...$ correctionval,360);

```
end
```
%% perform look-up table correction number\_table\_entries = 64; % choose bin boundaries XI\_binlimits = linspace(0,360,number\_table\_entries+1);

% find average of point for each bin using function bin\_lut: YI\_lut = bin\_mean( ordered\_output\_grid(:), ... correction\_curve(:), XI\_binlimits(:) );

```
%% apply look-up table linearization
restored_lut_signal = mod(sensor_data(:) + ...
     interp1(XI_binlimits(1:end-1), ...
     YI_lut, sensor_data(:),'previous','extrap'),360);
```

```
%% apply look-up table linearization manually
```
restored\_lut\_signal\_man = zeros(length(sensor\_data),1); table\_res = 360/number\_table\_entries;

```
for i = 1:length(sensor_data)
 % get index of table entry before the sensor angle
baseangle_idx = floor(sensor_data(i)/table_res);<br>correctionval = YI_lut(baseangle_idx+1);<br>restored_lut_signal_man(i) = mod(sensor_data(i) + ...
               correctionval,360);
end
```
%% plot the remaining error after lienarization with the three methods

figure;

plot(angle\_input(:),mod(180+restored\_linear\_signal(:)-angle\_input(:),360)-180,'.-', ...<br>angle\_input(:),mod(180+restored\_signal\_4\_harmonics(:)-angle\_input(:),360)-180,'.-', ... angle\_input(:),mod(180+restored\_lut\_signal(:)-angle\_input(:),360)-180,'.-' ...

); grid on;legend('Linear interpolation (32 segments)','harmonic correction (4 harmonics)','look-up table (64 entries)'); xlim([0 360]); xlabel('Measured angle [deg]'); ylabel('Expected error after linearization [deg]');

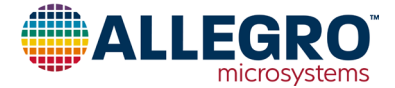

### **Revision History**

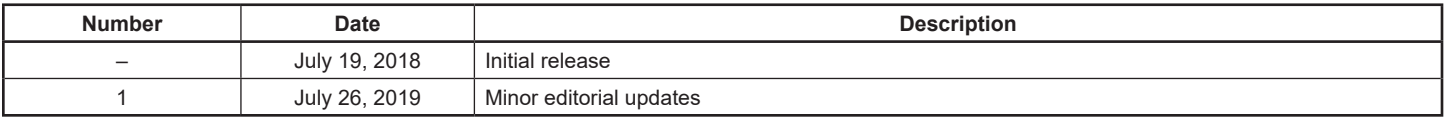

Copyright 2019, Allegro MicroSystems.

The information contained in this document does not constitute any representation, warranty, assurance, guaranty, or inducement by Allegro to the customer with respect to the subject matter of this document. The information being provided does not guarantee that a process based on this information will be reliable, or that Allegro has explored all of the possible failure modes. It is the customer's responsibility to do sufficient qualification testing of the final product to ensure that it is reliable and meets all design requirements.

For the latest version of this document, visit our website:

## **[www.allegromicro.com](http://www.allegromicro.com)**

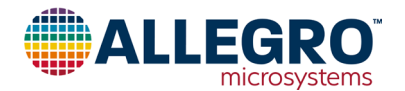